Документ подписан простой электронной подписью Информация о владельце: ФИО: Локтионова Оксана Геннадьевна

Должность: проректор по учебной работе

# МИНОБРНАУКИ РОССИИ

Дата подписания: 01.06.2023 22:01:36 Уникальный программный ключ: 0b817ca911e6668abb13a5d426d39e5f1c11eabbf73e943df4a48BMGH6BO 0бразования

 $(IO3<sub>ry</sub>)$ 

Кафедра вычислительной техники

УТВЕРЖДАЮ Проректор по учебной работе О.Г. Локтионова FOCY/LOOCTES - 2022 F.  $\kappa$  5 » 0 y CMTET»

# ИЗМЕРЕНИЕ ПАРАМЕТРОВ СИГНАЛОВ С ПОМОЩЬЮ ЭЛЕКТРОННО-ЛУЧЕВОГО ОСЦИЛЛОГРАФА

Методические указания по выполнению лабораторной работы для студентов направления подготовки 11.03.03 Конструирование и технология электронных средств УДК 621.317.08(075.8)

Составитель: Д.А.Голубов

#### Рецензент Кандидат технических наук, профессор Т.А.Ширабакина

Измерение параметров сигналов  $\mathbf c$ помошью электронно-лучевого осциллографа: методические указания к выполнению лабораторной работы по дисциплине «Метрология, стандартизация и сертификация» для студентов направления подготовки 11.03.03 Конструирование и технология электронных средств/ / Юго-Зап. гос. ун-т; сост. Д.А.Голубов. - Курск: ЮЗГУ, 2022. - 21 с.: ил. 1.  $-$ Библиогр.: с. 11.

Излагаются методические указания к выполнению лабораторной работы по дисциплине «Метрология, стандартизация и сертификация», охватывающей изучение электронных осциллографов (однолучевого и двулучевого) и методы осциллографических измерений.

Предназначены ДЛЯ студентов направления ПОДГОТОВКИ 11.03.03 Конструирование и технология электронных средств.

Текст печатается в авторской редакции

Подписано в печать \_\_\_\_\_. Формат 60х84 1/16.<br>Усл. печ. л. \_\_\_\_. Уч.- изд. л. \_\_\_\_Тираж 50 экз. Заказ 1425 Бесплатно Юго-Западный государственный университет Издательско-полиграфический центр Юго-Западного государственного университета. 305040, г. Курск, ул. 50 лет Октября, 94

# Содержание

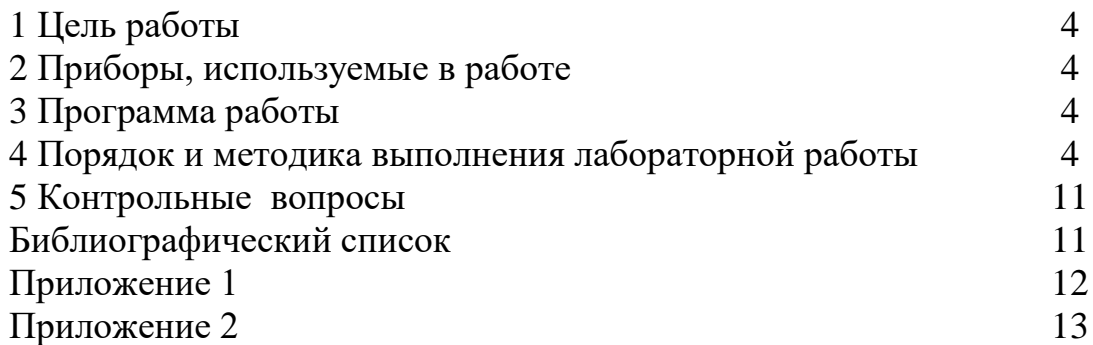

## **1 Цель работы**

Овладение методикой измерения фазовых, частотных и временных параметров периодических сигналов с помощью осциллографа. Получение навыков работы с измерительными генераторами.

## **2 Приборы, используемые в работе**

2.1. Двухканальный осциллограф С1-79.

2.2. Генератор сигналов низкочастотный ГЗ-112.

2.3. Генератор сигналов низкочастотный ГЗ-103.

2.4. Генератор импульсов Г5-63.

2.5. Лаб. стенд для получения сдвига фазы синусоидального колебания.

# **3 Программа работы**

3.1. Измерить разность фаз, сдвинутых по фазе двух синусоидальных колебаний, с помощью двухканального осциллографа и оценить погрешность измерений.

3.2. Измерить те же разности фаз однолучевым и двухканальным осциллографом в режиме эллиптической развертки и оценить погрешности измерений.

3.3. Откалибровать осциллограф С1-79 по частоте.

3.4. Измерить частоту синусоидального сигнала методом непосредственной оценки с помощью калиброванной развертки.

3.5. Измерить частоту того же синусоидального сигнала методом сравнения при помощи двухканального осциллографа.

3.6. Измерить частоту того же синусоидального сигнала методом фигур Лиссажу.

3.7. Измерить частоту того же синусоидального сигнала методом темновых меток.

3.8. Оценить погрешность измерения частоты всех методов.

3.9. По результатам измерений оформить отчет.

# **4 Порядок и методика выполнения лабораторной работы**

4.1. Измерение разности фаз двух синусоидальных колебаний с генератора одной и той же частоты можно производить методом непосредственного наблюдения с помощью двухлучевого (двухканального) осциллографа или методом эллипса, с помощью однолучевого и двухканального осциллографов.

В первом случае один сигнал подается на вход канала 1, а другой - на вход канала 2:

- установить переключатель "Поочер. 1. Прер. 2; сумм." в положение "Поочер. или 'Прер." Режим 'Прер." обычно применяется при длительности развертки от 0.5 мс и ниже;
- установить переключатель "А, А.Б внешн." в положение "А";
- установить переключателями "U/Дел" и ручками "плавно" обоих каналов идентичные изображения около пяти делений по амплитуде;
- установить ручкой "Уровень" синхронизации в устойчивое изображение;
- установить переключатель "время/дел" в такое положение, чтобы на экране просматривался один период сигнала;
- установить кривые сигналов симметрично градуированной линии ручками
- " Т вертикального перемещения;
	- ручкой "плавно А" установить период опорного сигнала точно на 9 делений по горизонтали (рис.1). Каждое из делений шкалы соответствует 40 градусам цикла (360°:9=40°). Это фазовый коэффициент;
	- измерить разность Q по горизонтали между соответствующими точками сигналов (в делениях шкалы);
	- умножить измеренное расстояние (в дел.) на 40 градусов (фазовый коэффициент) для получения разности фаз:

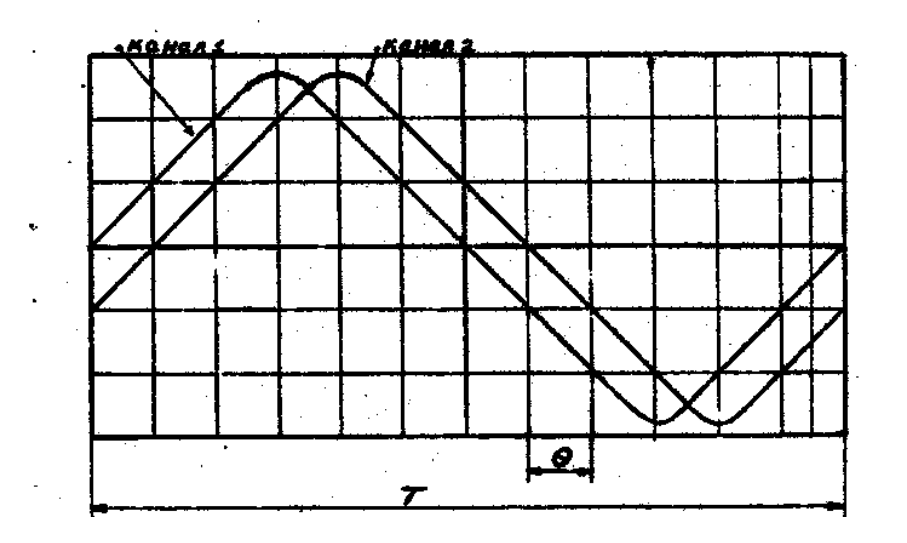

Рис.1. Измерение разности фаз

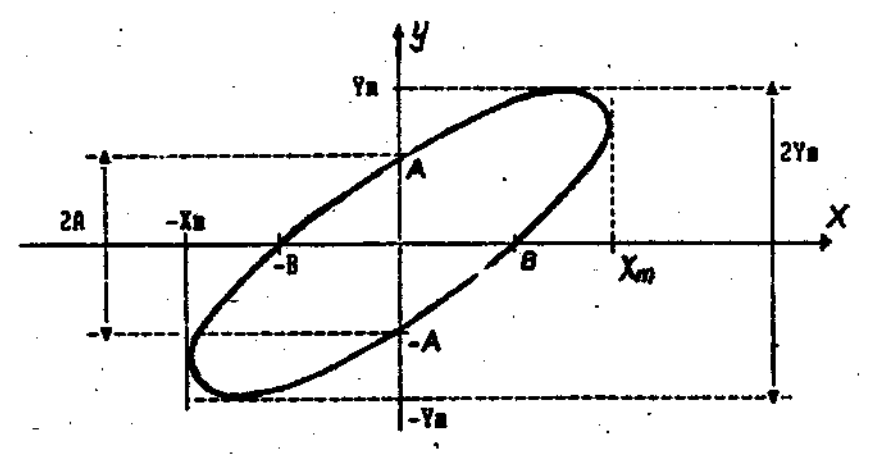

Рис.2. Измерение разности фаз двух синусоидальных сигналов методом эллипса

В общем случае разность фаз определяется выражением

$$
\varphi = \frac{\theta}{T} 360^0 \quad . \tag{1}
$$

Провести измерение значения разности фаз и зарисовать осциллограммы. Так как при измерении разности фаз использовался косвенный метод, то погрешность измерения До может быть определена как

$$
\Delta \varphi = \sqrt{\left(\frac{\partial \varphi}{\partial \theta} \cdot \Delta \theta\right)^2 + \left(\frac{\partial \varphi}{\partial T} \cdot \Delta T\right)} \quad , \tag{2}
$$

 $\frac{\partial \varphi}{\partial A}$   $\frac{\partial \varphi}{\partial T}$  - частные производные; -  $\theta$ , T- абсолютная погрешность измерения где

интервалов измерения интервалов  $\theta$  и T.

$$
\Delta \varphi = \varphi_{\text{H3M}} \pm \Delta \varphi \tag{3}
$$

Во втором случае развертка осциллографа должна быть отключена, и вместо пилообразного напряжения на вход Х подключается одно из исследуемых синусоидальных напряжений (второе подается, как обычно, на вход "У "). Для этого синхронизации ставится положение "внешняя", а переключатель вида  $\mathbf{B}$ переключатель вида развертки (однокр., авт., ждущ, вход  $X$ ) – в положение "вход X ". Если в качестве однолучевого осциллографа используется двухканальный, то в нем, аналогично, переключатель вида синхронизации поставить в положение "внешняя", переключатель "А, Лподсвет. А, Б внеш" в положение "внешняя", а переключатель "поочер., 1, прер. 2. сумм. " в положение 1 или 2 в зависимости от используемого канала.

При этом на экране осциллографа должно появиться изображение эллипса. Действительно, если напряжение

$$
U_1(t)=U_m\cdot\sin\omega t\tag{4}
$$

подано на вход "Х " осциллографа, то пропорционально его мгновенному значению будет перемещаться координата Х луча осциллографа:

$$
X(t)=X_m\cdot\sin\omega t\tag{5}
$$

Аналогично, если на вход " Ү " подано напряжение той же частоты, но сдвинутое по фазе на угол  $\varphi$ 

$$
U_2(t)=U_m \cdot \sin(\omega t + \phi) \tag{6}
$$

то пропорционально ему будет изменяться координата "Y " луча:

$$
y(t)=y_m \cdot \sin(\omega t + \phi) \qquad . \tag{7}
$$

Уравнения (5) и (7) представляют собой параметрическую запись уравнения эллипса:

$$
\begin{cases}\nX(t) = X_m \cdot \sin \omega t \\
Y(t) = Y_m \cdot \sin(\omega t + \varphi)\n\end{cases} \n\tag{8}
$$

#### где параметром является  $\omega t$ .

Его можно преобразовать в декартову систему координат, исключив параметр  $\omega t$ . Для этого из уравнения (5) определим

$$
\sin \omega t = \frac{X(t)}{X_m} \tag{9}
$$

и, подставив его в уравнение (7), предварительно разложив синус двух углов

$$
Y(t) = \frac{X(t)}{X_m} \cdot \cos\varphi + (1 - \frac{X^2(t)}{X^2_m}) \cdot \sin\varphi
$$
\n(10)

найдем точки пересечения эллипса с осью ординат (рис.2). Это и соответствует значению  $X(t) = 0$ . Подставив его в (10), получаем

$$
y(t)=A=y_m\sin\varphi\ .\tag{11}
$$

откуда

$$
\sin \varphi = \frac{A}{y_m} \quad . \tag{12}
$$

Таким образом, для определения разности фаз необходимо измерить по осциллограмме (в делениях шкалы экрана осциллографа) величины А и Y<sub>M</sub>, по их отношению, используя (12), определить  $sin(\varphi)$  и далее по таблице  $arcsin(\varphi)$  или с помощью калькулятора найти угол. Для удобства считывания с экрана осциллографа целесообразно определять удвоенные величины А и Y<sub>M</sub> (см. рис.2), т.к. при этом меньше сказывается погрешность центровки эллипса на экране.

Аналогично этому, приравнивая  $Y(t) = 0$ , в уравнении (10), можно получить выражение:

$$
\sin \varphi = \frac{B}{X_m} = \frac{2R}{2X_m} \quad . \tag{13}
$$

Поскольку у большинства осциллографов экран прямоугольный и его горизонтальный размер больше, то и горизонтальные размеры эллипса можно сделать больше, чем вертикальные. Поэтому при использовании выражения (13) относительные погрешности считывания окажутся меньше, чем при использовании выражения (12), что и определяет предпочтение в использовании (13).

Как следует из приведенных выражений, при  $\varphi = 90^{\circ}$  оси эллипса будут совпадать с осями координат, а при углах  $\varphi > 90^{\circ}$  наклон эллипса изменится, т.е. его большая ось будет проходить через второй и четвертый квадранты. При этом выражения (14) и (15) дадут угол равный 180°-ф. При углах ф > 180° (или что то же самое при отрицательных углах, меньших по абсолютной величине 180 градусов) картина будет повторяться. Таким образом, метод эллипса не дает возможность определить знак фазового сдвига.

Провести измерение методом эллипса тех же значений разности фаз и зарисовать осциллограммы, рассчитать абсолютную погрешность измерения, записать результаты измерения в соответствии с выражением (3). Сравнить результаты измерений этих двух методов.

4.2. Измерение частоты синусоидального сигнала с помощью осциллографа так же можно произвести несколькими методами:

- метод непосредственной оценки;
- метод сравнения;
- метод фигур Лиссажу:
- метод темновых меток.

Наиболее простым является метод непосредственного измерения с использованием калиброванной развертки. При этом измеряется период колебания Т и определяется частота f как величина обратная периоду: f=1/T.

Период колебания измеряется в следующей последовательности:

- провести калибровку генератора развертки. (Для калибровки по частоте переключатель длительности развертки ставят в такое положение. при котором 1/Fk\*Kq=5-10, где Kq - масштабный коэффициент генератора развертки, указанный на переключателе. Затем ручкой «длительность развертки / плавно» добиваются равенства периода следования импульсов на осциллограмме с периодом следования импульсов калибратора. У большинства осциллографов ручки «усиление плавно», и «длительность развертки / плавно», в крайнем правом положение имеют фиксатор с обозначение «калибр.». В этом положении калибровка осциллографа по амплитуде и частоте осуществляется при помощи шлицов , выведенных на переднюю панель.)

- подать сигнал на вход одного из каналов;

- установить переключатель "поочер., 1, прер., 2, сумм." на используемый канал:

- установить переключатель " U/дел" в такое положение, чтобы изображение было максимальное в пределах экрана;

- ручкой "уровень" синхронизации А установить устойчивое изображение;

- переключателем "скорость развертки" выбрать такую скорость развертки, при которой расположение периода будет иметь максимальное изображение в пределах экрана;

- ручкой " $\uparrow$  " переместить изображение, чтобы точки, между которыми измеряется период (временной интервал), находились на горизонтальной средней линии;

- ручкой ''<->'' совместить точку начала измерения с первой вертикальной линией шкалы;

- измерить горизонтальное расстояние между измеряемыми точками;

- умножить измеренное расстояние на величину, определяемую положением переключателя "скорость развертки";

- вычислить значение частоты и определить погрешность измерения.

Более точные результаты измерения частоты синусоидального сигнала может дать *метод сравнения*, при котором осциллограф используется как индикатор равенства или кратности частот. Здесь возможны несколько модификаций:

- непосредственного сравнения сигналов с помощью двухлучевого осциллографа;

- метод фигур Лиссажу;

- метод темновых меток.

Для сравнения во всех этих случаях используется градуированный по частоте опорный генератор синусоидальных сигналов, с которого и снимается отсчет.

При *непосредственном сравнении* сигналов с помощью двухлучевого осциллографа производится прямое сопоставление сигналов (измеряемого и опорного), отображаемых по двум каналам осциллографа. При этом исследуемый сигнал подается на вход канала 1, а опорный на вход канала 2.

Переключатель " поочер., 1, прер., 2, сумм." установить в положение "прер.". Ручкой "уровень синхронизации'' добиться неподвижного изображения исследуемого сигнала. Опорный сигнал будет неподвижным на экране осциллографа только в том случае, если его частота равна или кратна частоте исследуемого сигнала. Величину кратности легко определить, сопоставляя периоды сигналов на осциллограмме. Провести три измерения частоты опорного генератора при различных кратностях. Определить частоту исследуемого сигнала как:

$$
f_{u_{3M}} = \frac{f_{OII}}{n} \tag{14}
$$

где *n* - величина кратности.

Оценить погрешности измерения, и результаты измерений записать в виде

$$
f_{u_{3M}} = \frac{f_{OII} \pm \Delta}{n} \tag{15}
$$

 $r_{\text{IC}}$  - абсолютная ошибка отсчета опорной частоты, взятая из паспорта генератора.

9

Для реализации *метода фигур Лиссажу* измеряемый сигнал подается на вход y, а опорный - на вход X осциллографа, при этом осциллограф должен бить переведен в режим синусоидальной (эллиптической) развертки (внутренняя развертка должна быть отключена см. п.4.1). При кратности частот изображение будет неподвижным и образует замкнутую фигуру, по виду которой легко определить величину кратности (в частном случае при равенстве частот будет получен эллипс). В общем случае для определения кратности достаточно мысленно провести горизонтальную и вертикальную линии и взять отношение количества точек пересечения с фигурой в горизонтальной и вертикальной плоскости:

$$
K = \frac{n_e}{n_z} \tag{16}
$$

где К - коэффициент кратности частот;  $n_b$  и  $n_r$  - количество точек пересечения в горизонтальной и вертикальной плоскостях.

Провести три измерения частот при различных кратностях и оценить ошибку измерения. Результаты записать в соответствии с (15).

Для измерения частоты *методом темновых меток* осциллограф переводится в режим круговой развертки, как в п.4.1. При этом на вход y подается исследуемый сигнал, а на вход X - тот же сигнал, но сдвинутый по фазе. В результате на экране осциллографа будет отображаться эллипс. Сигнал с опорного генератора подается на вход "Z", управляющий яркостью луча. В некоторых осциллографах вход "Z" имеет входное гнездо на передней панели и регулируемый усилитель, что обеспечивает независимость от уровня опорного сигнала. В других типах осциллографов, как у С1-71 и C1-79, усилительного канала по входу "Z" нет, а само гнездо выведено на заднюю панель осциллографа и непосредственно соединяется с модулятором (электродом, управляющем яркостью луча) электронно-лучевой трубки. При достаточной уровне опорного сигнала в отрицательном полупериоде луч полностью запирается и если частота этого сигнала кратна (равна или выше в целое число раз) измеряемого сигнала, то на изображении эллипса окажутся неподвижные темновые метки, число которых соответствует величине кратности частот. Провести три измерения частот при различных кратностях и оценить ошибку измерений. Результаты записать в соответствия с (15).

Во всех рассматриваемых случаях методика измерений заключается в том, что, осуществив нужные переключения, плавно меняют частоту опорного генератора, добиваясь получения неподвижной фигуры на экране осциллографа. Однако, ввиду отсутствия принудительной синхронизация между измеряемым и опорным сигналами и естественной нестабильности частот, как того, так и другого генераторов, полностью остановить фигуру обычно не удается. Но это и не обязательно. Достаточно чтобы она изменялась настолько медленно, что можно было бы определить величину кратности частот. Вносимая при этом погрешность сравнения, как правило, значительно меньше погрешности градуировки (и отсчета) опорного генератора. Провести измерение частоты с помощью электронного частотомера. Сравнить с результатами осциллографических измерений.

### **5 Контрольные вопросы**

5.1. Как измерить разность фаз двух синусоидальных колебаний с помощью двухканального (двухлучевого) осциллографа?

5.2. Как формируется круговая развертка на осциллографе?

5.3. Как формируется линейная развертка на осциллографе?

5.4. Как измерить разность фаз методом эллипса?

5.5. Как измеряется частота сигнала с использованием калиброванной развертки?

5.6. Как измерить частоту сигнала с помощью осциллографа методами сравнения? Какие методы сравнение Вам известны?

5.7. В чем сравнительные преимущества и недостатки метода фигур Лиссажу и метода, темновых меток при измерении частоты синусоидальных сигналов с помощью осциллографа?

## **Библиографический список**

1. Атамалян З.Г. Приборы и методы измерения электрических величин. М.: Высш. шк., 1989. С.177-179.

2. Кушнир Ф.В. Электрорадиоизмерения. Л.: Энергоатомиздат. 1983. С.120-153.

3. Основы метрологии и электрические измерения / Под ред. Е.М.Душина. Л.: Энергоатомиздат.1987. С.175-183.

4. Электрические измерения / Под ред. В.Н.Малиновского. М.: Энергоатомиздат.1985. С.166-175.181-182.

# **СОДЕРЖАНИЕ ОТЧЕТА И ТРЕБОВАНИЯ К ЕГО ОФОРМЛЕНИЮ**

#### 1. Оформление отчета

Отчет по лабораторной работе является одним из видов технической документации и должен удовлетворять требованиям стандартов. Общие требования и правила оформления отчета устанавливает ГОСТ 7.32-81 "Отчет о научноисследовательской работе". Отчет выполняется на белой бумаге формата А 4. Допускается выполнять отчет на обычных двойных листах ученической тетради.

### 2. Указания к отчету

Отчет по лабораторной работе должен включать:

- титульный лист;

- цель работы;

- описание измерительной установки;

- программу лабораторной работы;

- основные расчетные формулы;

- результаты экспериментальных исследований, представленные в законченном виде (таблицы, графики, расчеты, осциллограммы и т.д.);

*-* анализ результатов эксперимента по каждому пункту программы или группе пунктов, объединенных общей исследовательской задачей и сравнение их с результатами теории;

- выводы по итогам проделанной работы.

3. Формы контроля и отчетности

3.1. Подготовленность студента к лабораторной работе контролируется индивидуально, путем краткого опроса. По результатам опроса осуществляется допуск к работе. Неподготовленные студенты к лабораторной работе не допускаются.

3.2. Лабораторная работа считается выполненной после защиты отчета. Отчет оформляется каждым студентом и представляется к защите не позднее следующего занятия. Пропустившие занятия без уважительной причины или не представившие отчет в срок допускаются к следующим занятиям только после письменного разрешения декана или его заместителя.

3.3. Итоговой формой отчетности по лабораторному практикуму является допуск к зачету по курсу в целом. Допуск осуществляется автоматически, если студент выполнял и защитил все работы.

# **КРАТКИЕ СВЕДЕНИЯ ИЗ ТЕХНИЧЕСКИХ ОПИСАНИЙ И ИНСТРУКЦИЙ ПО ЭКСПЛУАТАЦИИ ИСПОЛЬЗУЕМЫХ В РАБОТЕ ПРИБОРОВ**

Подготовка к работе

1. Установите ручки управления в следующие положения:

а) Ручки управления ЭЛТ:

"☼" - в крайнее левое;

" $\circ$  " - в среднее;

" $\mathcal{O}$  " - в крайнее левое;

б) Ручки управления усилитель канала y:

"v/делен" - в положение 0.01;

"Плавно" - в крайнее правое ("калибр");

" грубо*" -* в среднее;

"  $\sim$   $\perp$   $\sim$  " - в положение  $\perp$  (корпус);

в) Ручки управления синхронизацией :

"Уровень" - крайнее правое;

" + - " - в положение + ;

 $" \sim \overline{\sim}$  " - в положение  $\sim$ ;

Переключатель вида синхронизации – в положение "внутр".

г) Органы управления разверткой :

"время/делен" - в положение "05 мс";

" Плавно " - в крайне правое ("калибр");

" \*0.1, \*1 " -в положение "\*1";

" <-> грубо " - в среднее;

Переключатель режимов развертки - в среднее.

д) Тумблер выбора питания сети на задней панели – в положение 220В 50Гц (при работе от обычной сети).

2. Заземлите корпус прибора.

3. Подключите вилку прибора к сетевой розетке 220В 50Гц.

4. Включите тумблер "сеть" на передней панели. При этом должна загореться сигнальная лампочка (рядом с тумблером). Дайте прибору прогреться 2-3 мин.

5. Ручкой "☼" установите яркость изображения, удобную для наблюдения.

6. Ручкой "о" установите одинаковую четкость изображения по всей линии луча.

7. Ручкой "У" установите подсвет шкалы ЭЛТ, удобный для проведения отсчета.

8. Ручкой "грубо" совместите линию развертки с центральной горизонтальной линией шкалы экрана.

1. Осциллограф универсальный С1-79

Назначение: Двухканальный с осциллограф универсальный С1-79 предназначен для одновременного наблюдения и исследования форм двух электрических процессор путем визуального наблюдения и измерения их временных и амплитудных характеристик.

Основные технические характеристики:

Диапазон измерение амплитуд от 0.004 до 30В.

Диапазон измерения временных интервалов от 2\*10е-8 до 0.5с.

Обеспечение одновременного изображения двух исследуемых сигналов на одной развертке.

Обеспечение детального исследования любой части сложного сигнала с помощью задержанной развертки.

Рабочая часть экрана составляет 46 км или 6 делений по вертикали и 80 мм или 10 делений по горизонтали.

Ширина луча не превышает 0.8 мм.

Встроенный калибратор генерирует прямоугольные импульсы с периодом 1 мс и амплитудой 1В.

Погрешность амплитуды и частоты калибратора в рабочих условиях эксплуатации не более 1.5%.

Основная погрешность измерения амплитуд синусоидальных сигналов в диапазоне частот от 0 до 20 МГц и амплитуды импульсных сигналов величиной от 0.004 до 30 В и длительности импульсов не менее 20 нс - не более 4.5% при высоте изображения более *2* клеток.

Основная погрешность измерения временных интервалов для диапазона калиброванных скоростей развертки +4.5% в положении "\*1'' множителя развертки  $u + 10\%$  в положении "\*0.1".

Время задержки развертки Б по отношению к развертке А изменяется в диапазоне от 0.5 мкс до 0.5 с.

Погрешность времени задержки не более +2%.

Прибор питается от сети напряжением 220 ±22В с частотой 50 ±0,1 Гц с содержанием гармоник до 5%, мощность потребления на более 150 Вт.

# Подготовка осциллографа к проведения измерений

1. При регулировке яркости изображения возможно нарушение фокусировки. В этом случае необходима подстройка при помощи ручки " סּ" . Для предохранения люминофора ЭЛТ от прожигания не следует вводить чрезмерную яркость.

2. Выбор канала вертикального отклонения зависит от вида проводимых работ. Для работы осциллографа в одноканальном режиме можно использовать любой из входных каналов. Исследуемый сигнал подается на вход выбранного канала, а переключатель режима работы устанавливается в соответствующее положение "1" или "2".

Для работы осциллографа в двухканальном режиме необходимо подать исследуемые сигналы на два входа и установить переключатель режима работы в нужное положение двухканального режима.

3. Проверить калибровку осциллографа по амплитуде, для чего переключатель "U/Дел" установить в положение "0.2", ручку "ПЛАВНО" – в крайнее правое положение. Соединить кабелем вход проверяемого канала с выходом калибратора " 1КНг". На экране ЭЛТ Эт изображение импульсов калибратора должно занимать ровно 5 дел. по вертикали. Если величина изображения отличается от 5 дел., то следует при помощи регулировки ", выведенной под шлиц на передней панели, выставить ровно 5 дел.

4. Проверить калибровку осциллографа по длительности, для чего переключатель "ВРЕМЯ/ДЕЛ, А и Б ВРЕМЯ ЗАДЕРЖ" установить в положение 1 мс, переключатель "А, Б ПОДСВ А, Б BHEШ" - в положение А, переключатель "РАСТЯЖКА 0.1, 1" - в положение 1. Проверить совпадение тактов импульсов с вертикальными делениями шкалы, в случае несовпадения следует их совместить с помощью регулировки "\*1"., расположенной на боковой стенке. Перевести переключатель "ВРЕМЯ/ДЕЛ А и Б ВРЕМЯ ЗАДЕРЖ" в положение 10 мс, переключатель "РАСТЯЖКА 0.1, 1" - в положение 0.1 и с помощью регулировки " \* 0.1 " добиться совпадения фронтов импульсов с вертикальными делениями шкалы.

5. Проверить балансировку усилителя вертикального отклонения, для чего установить переключатель выбора режима работы в положение "1" или "2" (в зависимости от проверяемого канала) и развертку в автоматический режим для получения линии на экране ЭЛТ. Устанавливая переключатель "U/ДЕЛ" сначала в положение "0.02". а затем в положение "0.002", наблюдаем за смещением линии развертки по вертикали. Если линия развертки смещается, то необходимо подстроить усилитель при помощи регулировок "БАЛАНСИР 1 и 2''. Балансировка осуществляется в центре экрана ЭЛТ в положении переключателя "U/ДЕЛ" "0.01". При помощи регулировки "БАЛАНСИР 2" линию развертки возвращают в положение, которое она занимала при "0.02''. Аналогично поступают при положении переключателя "U/ДЕЛ" "0.002", но при помощи регулировки "БАЛАНСИР 1". Так делают несколько раз до тех пор, пока линия развертки перестанет перемещаться при переключении переключателя "U/ДЕЛ".

Допускается перемещение линии развертки по вертикали от переключения переключателя "/ДЕЛ" не более 0.5 дел.

Основные режимы работы

1. Тракт вертикального отклонения может работать в пяти режимах, два из которых обеспечивают одноканальную работу и три двухканальную.

- "1" - сигнал поступает на ЭЛТ, с первого канала вертикального отклонения.

- "2" - сигнал поступает на ЭЛТ со второго канала.

- "ПООЧЕР" в этом режиме осуществляется коммутация каналов через один прямой ход развертки, т.е. в течение первого прямого хода развертки на ЭЛТ поступает сигнал из канала 1, а в течение следующего прямого хода развертки - из канала 2 и т.д.

- "ПРЕР" - в этом режиме коммутация каналов осуществляется с частотой 500 КГц, т.е. во время одного полупериода мультивибратора, который работает в автоколебательном режиме, на ЭЛТ поступает сигнал с канала 1, во время второго полупериода - сигнал с канала 2.

- "СУММ" - в этой режиме сигналы, поступающие на входы каналов 1 и 2, суммируются в схеме согласования, и суммарный сигнал подается на ЭЛТ.

Наличие в двухканальном режиме коммутации каналов с частотой 500 КГц во время прямого хода развертки и поочередно - через каждый прямой ход развертки позволяет использовать эти режимы во всем рабочем диапазоне развертки. Так, при исследовании медленных процессов используется режим "ПРЕР", который обеспечивает неискаженное изображение сигналов, поступающих на входы 1 и 2, с увеличением скорости развертки, когда заметны моменты переключения каналов, переходят на режим "ПООЧЕР".

2.Горизонтальный канал осциллографа имеет четыре режима работы:

"А" - в этом режиме на вход усилителя Х подается пилообразное напряжение от генератора развертки "А", а на вход усилителя Z - импульс подсвета от генератора развертки А.

- "Б ПОДСВ А" - в этом режиме работы на вход усилителя X подается пилообразное напряжение от генератора развертки А, а на вход усилителя Z  импульсы подсвета от генераторов разверток А и Б. На экране ЭЛТ та часть развертки А, в течение которой существует развертка Б, подсвечивается по яркости.

- "Б" - в этом режиме работы на вход усилителя X подается развертка Б, а на вход усилителя Z - импульс подсвета от генератора развертки Б.

- "ВНЕШ" - в этом режиме работы на вход усилителя X поступает внешний сигнал, который подается на гнездо "ВХОД X".

3. Источник запуска схемы синхронизации может быть как внутренний и с частотой сети, так и внешний с коэффициентом передачи 1:1 и 1:10. Внутренняя синхронизация может быть использована в большинстве случаев. В положении "ВНУТР" переключателя выбора источника синхронизации сигнал синхронизации поступает из канала вертикального отклонения луча. В положении "СЕТЬ" переключателя выбора источника синхронизации сигнал с частотой питающей сети поступает на вход схемы синхронизации. Синхронизация от сети используется, когда исследуемый сигнал имеет временную зависимость от частоты сети, либо в том случае, когда в сложном сигнале есть составляющие с частотой сети. В положении "1:1" переключателя выбора источника синхронизации синхронизация осуществляется внешним сигналом, подаваемым на гнездо "BHEШ". Для получения устойчивой синхронизации исследуемого процесса внешний сигнал должен зависеть во времени от исследуемого сигнала. Внешний сигнал для синхронизации используется в том случае, если внутренний синхронизирующий сигнал слишком мал или содержит составляющие, нежелательные для синхронизации. Этот режим удобен тем, что развертка все время синхронизируется одним и тем же сигналом, что позволяет исследовать сигналы различной амплитуды, частоты и формы без перестройки регулировок синхронизации. В положении "1:10" переключателя выбора источника синхронизации синхронизация осуществляется аналогично, как и

в положении "1:1" с учетом того, что входной сигнал синхронизации делится в 10 раз. Деление внешнего сигнала большой амплитуды необходимо для расширения предела регулировки ручки "УРОВЕНЬ".

4. В осциллографе предусмотрено четыре режима запуска схемы синхронизации, которые выбираются переключателем режима запуска. Каждое положение позволяет выбирать определенные составляющие исследуемого сигнала, которые осуществляют запуск схемы синхронизации.

- В положении " ~" постоянная составляющая запускающего сигнала не поступает на вход схемы синхронизации, а так же ослабляются сигналы с частотой ниже 30 Гц. Этот режим запуска может использоваться в большинстве случаев.

- В положении "ВЧ" постоянная составляющая не поступает на вход схемы синхронизации, а так же ослабляются сигналы с частотой ниже 50 кГц, и поэтому развертка синхронизируется только высокочастотными составляющими запускающего сигнала.

- В положении "НЧ" постоянная составляющая не поступает на вход схемы синхронизации, а так же ослабляются сигналы с частотой выше 100 кГц. Это положение используется для получения устойчивой синхронизации низкочастотных составляющих.

- В положении " ~" обеспечивается устойчивая синхронизация сигналами, которые ослабляются в положении "~ ", а так же сигналами с малой частотой повторения.

Уровень запуска развертки на синхронизирующем сигнале выбирается при помощи регулировки "УРОВЕНЬ".

Полярность сигнала запуска развертки выбирается переключателем ''+,-". В положении "+" развертка запускается положительной частью синхронизирующего сигнала, в положении "-" -отрицательной частью.

5. Запуск развертки может быть автоматический, ждущий и однократный. В большинстве случаев можно использовать работу схемы синхронизации в режиме автозапуска. Этот режим используется, чтобы получить линию развертки при отсутствии запускающего сигнала. При наличии запускающего сигнала устойчивая синхронизация получается с помощью регулировки "УРОВЕНЬ".

В ждущем режиме развертка работает так же, как и в режиме "АВТ" при наличии запускающего сигнала. При отсутствии запускающего сигнала схема развертки не срабатывает. Ждущий режим используется при исследовании сигналов с частотой ниже 30 Гц.

2. Частотомер электроносчетный ЧЗ-54

## Назначение

Частотомер электроносчетный ЧЗ-54 предназначен для:

- измерения частоты синусоидальных и частоты следования импульсных сигналов;

- измерения периода синусоидальных и периода следования импульсных сигналов;

- измерения длительности импульсов и интервалов времени;

- измерения отношения частот электрических сигналов;

- деления частоты электрических сигналов;

- выдачи напряжений кварцованных частот.

Основные технические характеристики

1. Диапазон измеряемых частот синусоидальных сигналов от 0.1 Гц до 300 МГц при напряжении входного сигнала от 0.1 до 100 В.

2. Диапазон измеряемых частот следования импульсных сигналов любой полярности от 0.1 Гц до 120 МГц при напряжении вводного сигнала от 0.3 до 100 В и минимальной длительности импульса 4 нс.

3. Относительная погрешность измерения частоты синусоидальных и импульсных сигналов не более

$$
\delta_f \leq \left(d0 + \frac{1}{F_{u_{3M}} \cdot \tau_{u_{3M}}}\right)
$$

где d0 - относительная погрешность частоты кварцевого генератора 10е-6; Fизм измеряемая частота, Гц; Тсч - время счета, с.

4. Прибор измеряет по входам В и Г интервалы времени в диапазоне от 0.1 мкс до 10е5 с при внутренних частотах заполнения 10е3, 10е4, 10е5, 10е6. 10е7, 10е8 Гц.

5. Относительная погрешность измерения интервалов времени при длительности фронтов измеряемых импульсов не более половины периода сигнала заполнения не более:

$$
\delta_{\tau} \le \pm \left( \delta_0 + \frac{1}{f_0 \cdot \tau_{\text{u}3M}} \right)
$$

где  $\delta_0$  - относительная погрешность частоты кварцевого генератора 10e-6;  $\tau_{\text{max}}$ измеряемый интервал, мс;  $f_0$ -частота сигнала заполнения, к $\Gamma$ ц.

6. Прибор измеряет в режиме "КОНТРОЛЬ" собственные кварцованые частоты 1, 10, 100 кГц, 1, 10, 100 МГц с целью проверки работоспособности прибора.

7*.* Прибор обеспечивает непосредственный отсчет результатов измерения в цифровом виде с индикацией единиц измерения (МГц, кГц, мс, мкс), переполнения (П). В режиме "ПАМЯТЬ" прибор обеспечивает хранение результата измерения на время цикла измерения.

8. Прибор выдает сигналы опорных частот. 0.1, 1, 10, 100 кГц, 1 и 100 МГц, имеющих форму положительных импульсов со скважностью не более 5 и амплитудой не менее 2 В на нагрузке 10 кОм, 5 и 50 МГц - напряжением не менее 0.5 В на нагрузке 1 кОм. Форма сигнала близкая к синусоидальной.

Подготовка к проведению измерений

1. Включить тумблер "Сеть", при этом должны засветиться лампы цифрового табло прибора.

2. Проверить работоспособность прибора в режиме "КОНТРОЛЬ", для чего:

- установить переключатель "РОД РАБОТЫ" в положение "KOHTPOЛЬ";

- установить ручку "ВРЕМЯ ИНДИКАЦИИ" в положение удобное для отсчета;

- произвести отсчет цифрового табло прибора при установке переключателей "МЕТКА ВРЕМЕНИ" и "ВРЕМЯ СЧЕТА - МНОЖИТЕЛЬ" в соответствии с табл. 1 (положение переключателей изменяется нажатием соответствующей кнопки).

Результаты измерений могут отличаться от значений, приведенных в табл.1, не более чем на ±1 счета.

Таблина 1

![](_page_18_Picture_203.jpeg)

Измерение частоты

1. Переключатель "РОД РАБОТЫ" установить в положение "ЧАСТОТА А".

2. Переключатель "ВРЕМЯ СЧЕТА - МНОЖИТЕЛЬ" установить в положение в зависимости от требуемой точности измерений.

3. Ручку "ВРЕМЯ ИНДИКАЦИИ" установить в удобное для отсчета положение.

4. Кнопку "УРОВ. АВТ." установить в отжатое состояние. Ручку "УРОВЕНЬ А" установить в положение, соответствующее форме и полярности входного сигнала. При синусоидальной форме сигнала ручка устанавливается в среднее положение.

5. Для обеспечения согласования нагрузки 50 Ом нажать кнопку "50 Ом".

6. При измерении частоты ниже 5 МГц нажать кнопку "5 МГц".

7. Для обеспечения связи по постоянному току нажать кнопку " ~ f -".

8. При измерении частоты сигнала с уровнем по напряжению более 1 В нажать кнопку "1/10 В".

9. Соединить кабелем источник измеряемого сигнала с разъемом "ВХОД А".

10. Установить кнопкой аттенюатора "ВХОД А" "1В/10В" такое ослабление входного сигнала и вращением ручки "УРОВЕНЬ А" такой уровень запуска, при которых наблюдается устойчивый счет прибора.

11. Произвести отсчет результатов измерения.

#### Измерение периода

1. Переключатель "РОД РАБОТЫ" установить в положение "ПЕРИОД Б".

2. Переключатель "ВРЕМЯ СЧЕТА - МНОЖИТЕЛЬ" и "МЕТКИ ВРЕМЕНИ" установить в зависимости от требуемой точности измерений и длительности измеряемого периода.

3. Ручку "ВРЕМЯ ИНДИКАЦИИ" установить в удобное для отсчета положение.

4. Для обеспечения связи по постоянному току нажать кнопку "  $\sim$  f - ".

5. При измерении периода следования сигналов с уровнями по напряжению более 1В нажать кнопку "1В/10В".

6. Соединить кабелем источник измеряемого сигнала с ВХОДОМ Б.

7. Установить кнопкой аттенюатора "ВХОД Б" '1В/10 В' такое ослабление входного сигнала и вращением ручки "УРОВЕНЬ Б" такой уровень запуска, при которых наблюдается устойчивый счет прибора.

8. Произвести отсчет результатов измерения.

Измерение длительности импульсов и пауз между импульсами

1. Переключатель "РОД РАБОТЫ" установить в положение "ИНТЕР.В.Г.''

2. Установить переключатель "МЕТКИ ВРЕМЕНИ" в положение в зависимости от требуемой точности измерения и длительности измеряемого интервала.

3. Установить тумблер "50 Ом - 10 кОм" необходимую величину входного сопротивления.

4. Установить тумблер "СОВМ - РАЗД" в положение "COBМ".

5. Подать исследуемый сигнал на любой из входов В или Г.

 6. Установить тумблеры выбора крутизны запуска в каналах В и Г в следующие положения:

- при измерении длительности импульса положительной полярности тумблер канала В - в положение '' ''*,* тумблер канала Г - в положение '' '';

- при измерении длительности импульса отрицательной полярности тумблер канала В - в положение " ", тумблер канала Г -в положение " ";  $\Box$ 

*-* при измерении пауз между положительными импульсами тумблер канала Б в положение "  $\overline{ }$ ", тумблер канала  $\Gamma$  - в положение " ";

- при измерении пауз между отрицательными импульсами тумблер канала В в положение " ", тумблер канала Г - в положение " ".

7. Установить переключатель "АТТЕНЮАТОР" каналов В и Г в одно из следующих положений:

- в положение 1 при амплитуде входного сигнала от 0,3 до 1В;

- в положение 3 при амплитуде входного сигнала от 1 до 3В;

- в положение 10 при амплитуде входного сигнала от 3 до 10В;

- в положение 30 при амплитуде - от 10 до 30 В;

- в положение 100 при амплитуде - от 30 до 100 В.

8. Установить ручку "УРОВЕНЬ ЗАПУСКА" каналов В и Г в требуемое положение, для чего:

- при измерении длительности импульсов вращением ручки "УРОВЕНЬ ЗАПУСКА" канала В в направлении +1В, при положительных входных импульсах, и в направлении -1В, при отрицательных, добиться пуска частотомера, о чем свидетельствует устойчивое свечение сигнальной лампочки "СЧЕТ". Вращением ручки "УРОВЕНЬ ЗАПУСКА" канала Г в направлении -1 В, при положительных входных импульсах, или в направлении +1В, при отрицательных, добиться периодического выключения подсвета сигнальной лампочки "СЧЕТ".

при измерении пауз между импульсами вращением ручки "УРОВЕНЬ ЗАПУСКА" канала В в направлении -1В, при положительных входных импульсах, и в направлении  $+1B$ , при отрицательных, добиться пуска частотомера, о чем свидетельствует устойчивое свечение сигнальной лампочки "СЧЕТ". Вращением ручки "УРОВЕНЬ ЗАПУСКА" канала Г в направлении +1 В, при положительных входных импульсах, или в направлении -1В, при отрицательных, добиться периодического выключения подсвета сигнальной лампочки "СЧЕТ '' .

9. Произвести отсчет результатов измерения.

### 3. Генератор сигналов низкочастотный ГЗ-112

Назначение: генератор сигналов Г3-112 представляет собой источник синусоидального (основной режим) и прямоугольного (дополнительный режим) сигналов и предназначен для исследования, настройки и испытания систем и приборов, используемых, в радиоэлектронике, связи, автоматике, вычислительной и измерительной технике.

### Основные технические характеристики

 1. Диапазон частот от 10 Гц до 10 МГц перекрывается шестью поддиапазонами с плавной перестройкой, внутри поддиапазона.

2. Основная погрешность установки частоты не превышает  $\pm (2+30/F_{\rm H})\%$  в диапазоне от 10 Гц до 1 МГц и  $\pm 3\%$  в диапазоне от 1 до 10 МГц, где  $F_{\text{H}}$  установленное по шкале значение в герцах.

3. Наибольшее значение опорного уровня выходного напряжения синусоидального сигнала при сопротивлении нагрузки 50 Ом – не менее 5 В. Плавная регулировка выходного синусоидального напряжения осуществляется от напряжения 5В до уровня -12 дБ. Ступенчатая регулировка напряжения синусоидального сигнала осуществляется встроенным аттенюатором через 10 дБ в пределах от 0 до -70дБ.